Java プログラムによるゲーム制作

白根 健治 大森 翔太 竹下 領一

## 1.研究概要

Java を通じてプログラム言語の理解を深める とともに、作品を発表できるまで技術の向上を目 指して、研究期間 8 ヶ月の期間で作品を制作する。 その過程でブロック崩しを作ることを目指し、1 月の発表に向けて研究と制作する。

### 2.研究計画

- 5 月:開発環境 Eclipce を導入
- 6 月:個人で Java の研究・学習
- 7 月:中間発表に向けての資料作成
- 8 月:オープンスクールでの成果発表
- 9 月:作品制作
- 10 月:文化祭に出展する作品の資料作成
- 11 月:文化祭にて作品発表
- 12 月:応用プログラムの研究
- 1月:発表

# 3.研究内容

最初の 2 ヶ月は Java の簡単なプログラム(四則 計算や文字表示など)について勉強し、プログラム の制作に移る。私たちはブロック崩しを制作する ことにした。ブロック崩しのプログラム制作には インターネットや本を参考に基礎の形となるプ ログラムを構成し、基礎が出来れば応用を加えて いく。

(1) 開発環境「Eclipse」と Java プログラム

私たちが使用した Eclipse というソフトはオー プンソースの統合ソフトウェア開発環境の一つ であり、Java 開発者を中心に急速に普及しており、 ソフトウェア開発の共通プラットフォームの標 準になると予想されている。IBM 社が 1999 年か ら進めていた開発ツール研究プロジェクトの研

究成果をソフトウェアの形にしたもので、2001 年 11 月にオープンソース化され、誰でも無償で 入手・改変・再配布できるようになった。

Eclipse は単なる開発ツールではなく、開発ツ ールの「共通プラットフォーム」と呼ばれる。こ れは、機能をプラグインの形であとから自由に追 加できるためで、UML 関連ツールやテストツー ル、各種のプログラム言語などが用意されている。 その数は数百種類に及ぶ。

大手ソフトウェアベンダーの中には、自社の開 発ツール製品に Eclipse を組み込み、Eclipse に追 加する形で自社独自部分を提供するという形の 製品をリリースするところも現れている。 以上が Eclipse の説明である。

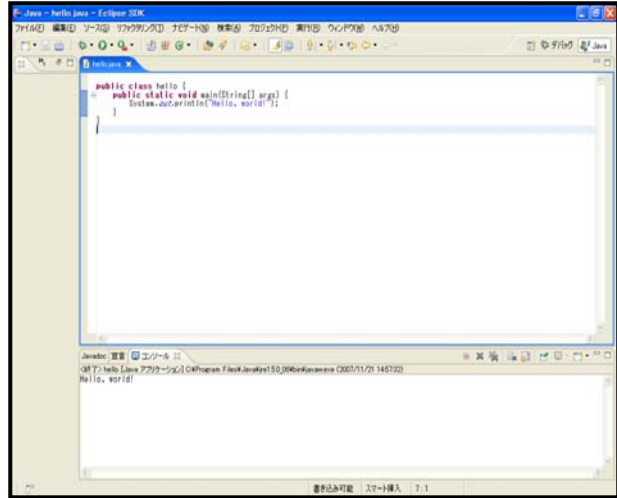

### 図1 Eclipse での Java プログラム作成の様子

# (2) プログラムについて

ア.Java の基本的なプログラム

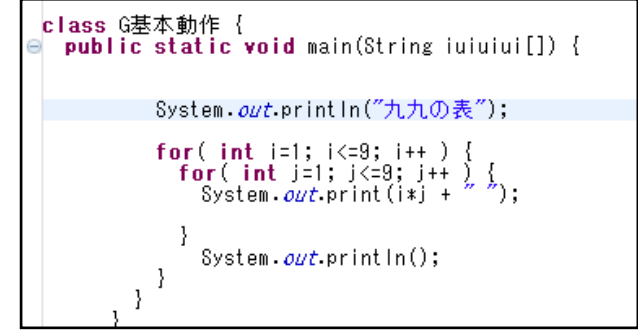

#### 図2 九九の段のプログラム

図 2 は私たちが課題研究の最初の頃にテストで 作った九九の段を表示プログラムである。簡単に 説明すると、繰り返し関数「for 文」を使い、1~ 9 までの数字を横に表示する。更にそれを「for 文」で式「 i \* j 」を括り、横 9 縦 9 の数字の構 造に「 i \* j 」の結果が表示されて、九九の段が 完成する仕組みになっている。

イ.グラフィック関連のプログラム

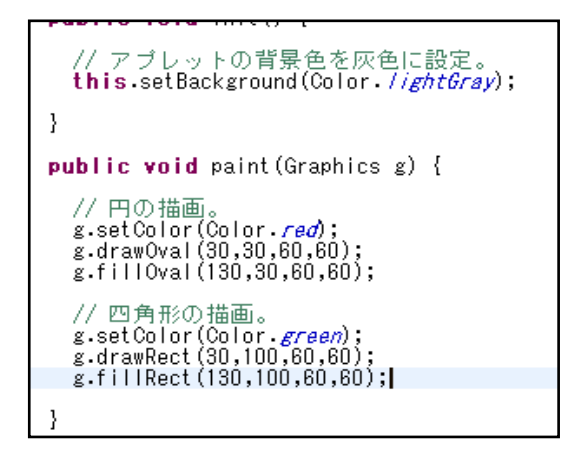

図3 グラフィック関連のプログラム

図3のプログラムは○と□、それぞれの色を決 めて表示するプログラムである。例えば、このプ ログラムならば、背景 (Background) を灰色 (lightGray)に設定し、円を赤(red)に四角を緑 (green)設定にする。次は g.drawRectとg.fillRect という関数を使用し位置と大きさを指定する。プ ログラムを実行した結果を図 4 に示す。

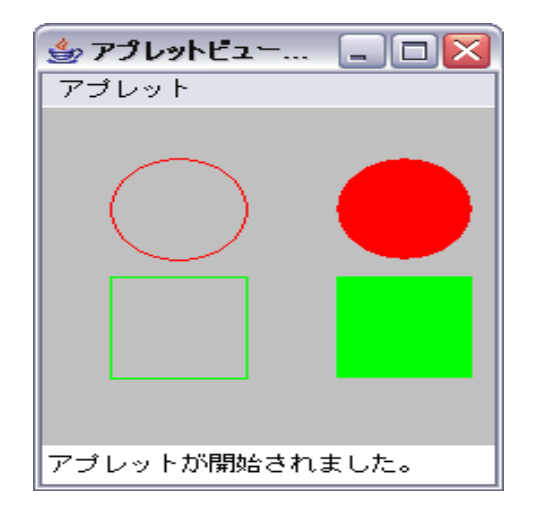

図4 プログラムの実行結果

(3) GIF アニメーションソフト「Giam」につい て

Giam とは古溝 剛 氏が制作した、GIF アニメ ーション作成ソフトで、フリーソフトなので無料 で配布されている。このソフトは使いやすく、比 較的簡単に GIF アニメーションが制作が出来る ので初心者にもお勧めである。今回は応用でボー ルに GIF アニメーションをつけてみようと思い このソフトを使用した。ボールサイズで合計 18 コマを繰り返す GIF アニメーションを制作した。

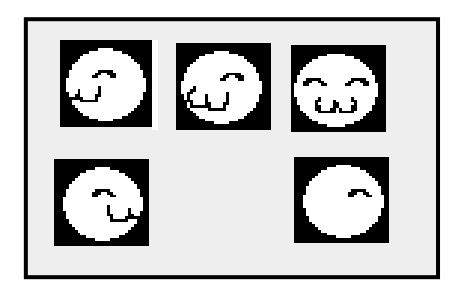

図5 制作した GIF アニメーション

(4) ブロック崩しの制作について

まず、最初に Java での課題を決める際に私た ちは誰にでもわかるポピュラーなゲームを作る ことを考えた。そのなかでも Web 上に多くの資 料があり、動作が理解しやすそうなブロック崩し ゲームを選んだ。最初に画面の処理を表示させる ために画面枠の表示から取り掛かった。画像処理 のプログラム等はインターネット上に多くの資 料が掲載されていて、それを参考にしたので効率 良く学ぶことが出来た。次に、ブロックの表示と ラケットの表示について学んだ。画像処理は先ほ どの画面枠とほぼ同等なのですぐに出来た。同時 に配色のプログラムを取り込み、そのグラフィッ クをマウスを利用して動作させるプログラムを ラケットに当てることができた。

その後 ブロック、ラケット、背景、枠などに 色を付け、それぞれの部位に当たり判定を追加し た。次はボールの表示と移動処理を追加した。ボ ールの移動は難しい計算式を用いた。最後に当た り判定の設定だった。この研究で一番難しい部分 だった。ボールの当たり判定はラケットに当たる 入射角により反射する角度が変化するため非常 に取り組みにくい部分だった。壁(枠)やブロック 自体にも反射の為の当たり判定をつけて大体の ブロック崩しとなる形を作った。その後付加機能 を付けたり改良に取り掛かったが、プログラムの 構成が悪く、大きく改変しなければならない場合 もあった。

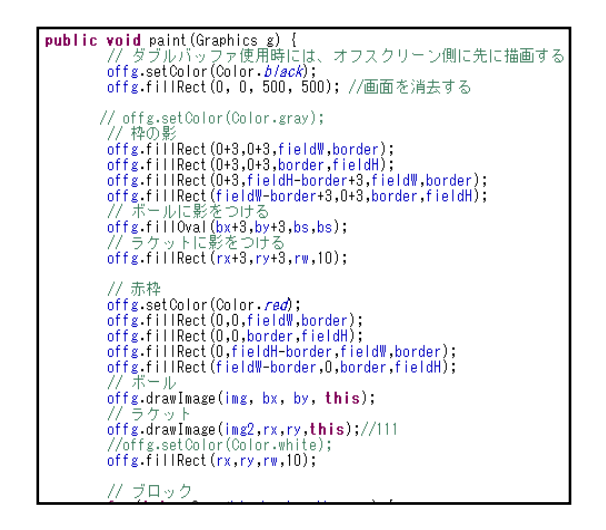

図6 ブロック崩しプログラムの一部

#### 3.研究のまとめ

Java の研究を通して Java の理解を深め、自分 自身でプログラムを作れるまでに学習する。授業 では受けられないような内容のできる課題研究 は自分のやってみたい研究できる時間であり、ま た技術者としての能力を向上する場でもあると 考えていた。そして、課題を決める際におなじこ とをやってみたい同志を集い、Java 班を結成し た。Java を選んだ理由は様々だったが、大体は 昨年(又は一昨年)の先輩の発表を見て選んだ人だ った。

課題研究の初日。まずはそれぞれ個人で簡単な プログラムの研究を開始した。皆、最初は四則計 算、文字表示などの簡単なプログラムを組んでい たが、後々ゲームやアプリなどのプログラムを作 り始めるようになった。その時期では、知らない 変数や難しいな計算式に悩まされた。全てのプロ グラムにいえた事だが難解な変数などはゲーム

を制作する上で必要であるので、理解しておく必 要があった。まずはプログラムを中間発表に向け てプログラムを制作し、一学期に発表した。今度 は二学期の中間発表に向けて更なる研究し、ほぼ 完成した作品を発表した。その時点で形がほぼ完 成していたので、そこからは応用的な技術を使い、 GIF アニメーションを取り入れるなど、更なる研 究をし、現在それぞれの作品の完成に至る。

この研究を通して、実際にプログラミングする 人の気持ちになり、どのようにしたら楽しんでも らえるか、その重要性を学んだ。例えば、プログ ラムを組み、デバッグをすることによってユーザ にわかりやすいような表現方法や出来る限り面 白いゲームに仕立てるための方法を知ることが できたのである。それだけでなく、友人に見せ合 い等をして、お互いに作品の評価をし合い、制作 することによってよりユーザに易しいゲームに 近づけることが出来た。

4.制作した作品

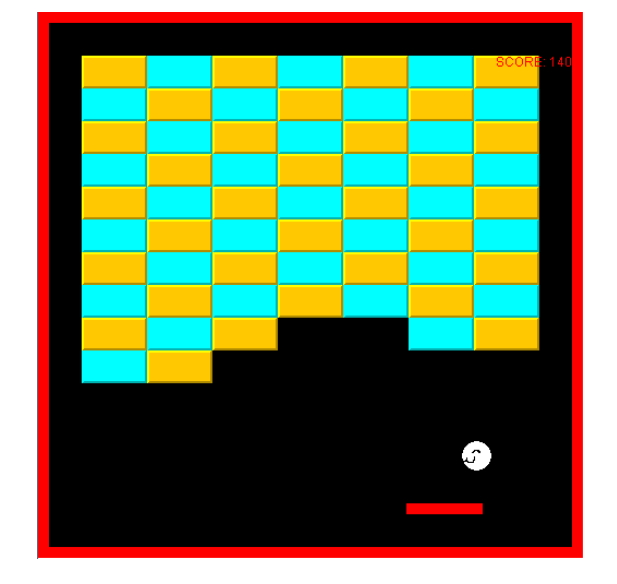

# ア 白根作品

図7 白根 制作ブロック崩し

配色を見易いものにし、面白みをつける為にボ ールに自作の GIF アニメーションを加えた。ブロ ックの数を増やして出来る限り長い時間楽しめ るように設定した。他にもラケットとボールのス ピードの調整など、ユーザの遊びやすい環境を目

指して制作した。

イ 大森作品

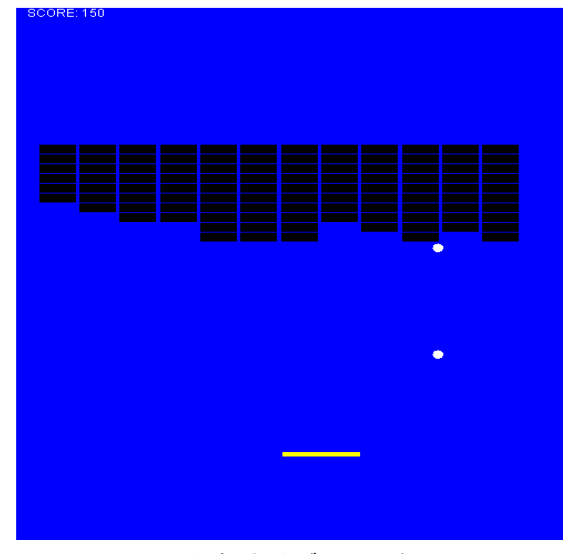

図8 大森 制作ブロック崩し

ブロック崩しにインベーダーの動作を加えてみ たり、ボールの数を増やしたり、スコアも表示さ せるようにした。

と三段目のブロックは速くなったボールが当た ると元の速さに戻るようにプログラムを組んで いる。

5.参考文献 (1) Java プログラミング入門 http://www.ee.fukui-nct.ac.jp/~yoneda/text/othe r/programming/index.html

(2) Java によるゲーム解説 http://www012.upp.so-net.ne.jp/flab/javatuto/ja vatuto.html

(3) Giam の製作者のページ http://homepage3.nifty.com/furumizo/giamd.ht m

# ウ 竹下作品

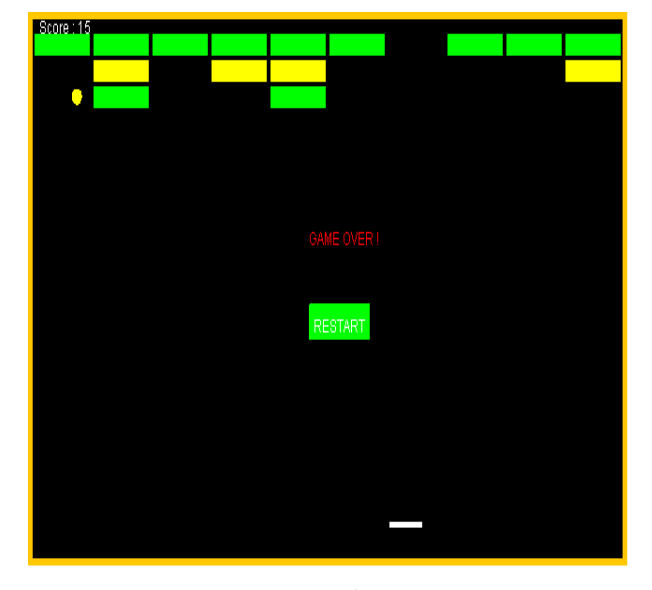

図9 竹下制作ブロック崩し

リセットボタンを作って GAME OVER や PERFECT になった時に表示出来るようにして、 何度でもゲームが出来るようになっている。 ブロックは三段に分かれており、二段目のブロッ クはボールが当たるとスピードを速くし、一段目